## **Bedienung (PR-Gateway) Wir veröffentlichen regelmäßig Pressemitteilungen. Die Benachrichtigung zur Veröffentlichung kommt beim falschen Ansprechpartner an. Wie kann man das ändern?**

Die Kontaktdaten des Ansprechpartners können Sie im Dashboard von PR-Gateway einfach ändern. Loggen Sie sich dazu mit Ihren Mitgliedsdaten ein und klicken Sie anschließend auf den Button "Mandantenverwaltung"

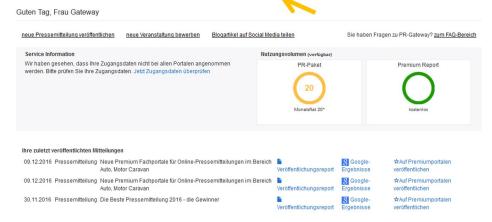

In der Mandantenverwaltung können Sie alle Daten der Mandantenverwaltung anpassen, neue Mandaten hinzufügen und individuell gestalten.

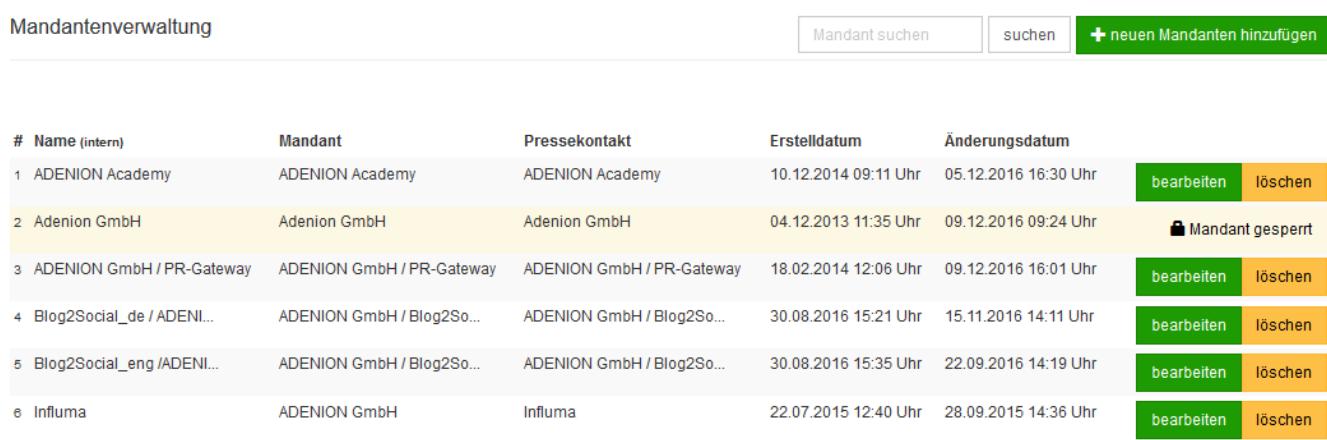

Dieser Mandant befindet bereits zu einer anderen Mitteilung im Versand. Daher können Sie zurzeit diesen Mandanten nicht bearbeiten

Zusätzlich können Sie in Ihrem Konto die E-Mailadresse Ihres Kundenaccounts ändern.

- 1. Klicken Sie hierfür auf Ihr Konto,
- 2. ändern Sie Ihr Passwort und
- 3. klicken Sie anschließend auf den Button "Einstellungen speichern" und die Änderungen zu übernehmen.

### **Bedienung (PR-Gateway)**

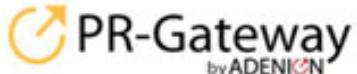

Konto: 784

**O** English

abmelden

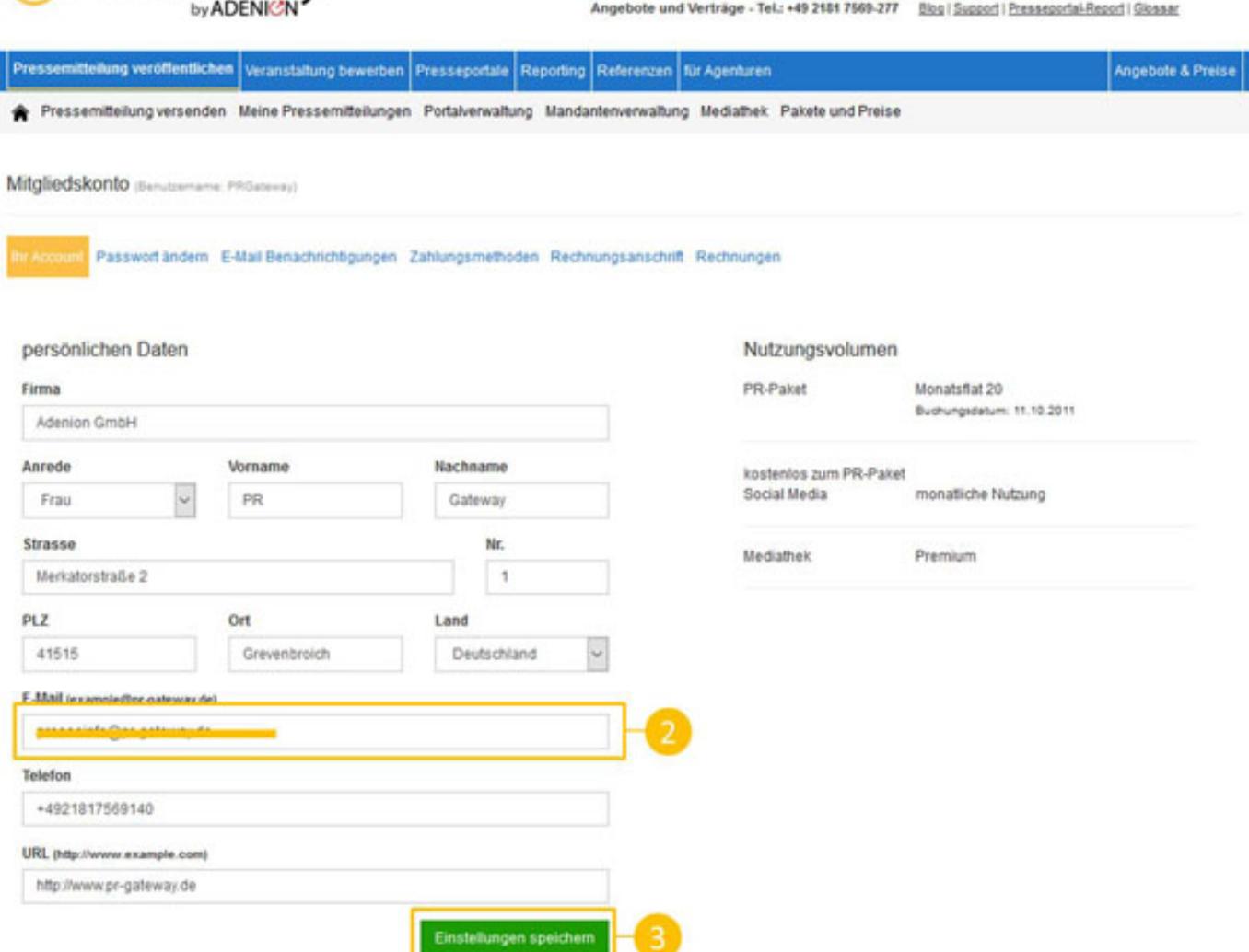

#### **Leseempfehlung:**

["7 Regeln erfolgreicher Online-Pressemitteilungen".](http://www.pr-gateway.de/de/white-papers/7-geheimnisse-erfolgreicher-pressemitteilungen)

## **Bedienung (PR-Gateway)**

Seite 3 / 4 **(c) 2023 PR-Gateway Support <support@pr-gateway.de> | 29.05.2023 18:32** [URL: https://faq.pr-gateway.de/index.php?action=faq&cat=6&id=101&artlang=de](https://faq.pr-gateway.de/index.php?action=faq&cat=6&id=101&artlang=de)

# **Bedienung (PR-Gateway)**

Eindeutige ID: #1100 Verfasser: n/a Letzte Änderung: 2017-04-24 10:58

> Seite 4 / 4 **(c) 2023 PR-Gateway Support <support@pr-gateway.de> | 29.05.2023 18:32** [URL: https://faq.pr-gateway.de/index.php?action=faq&cat=6&id=101&artlang=de](https://faq.pr-gateway.de/index.php?action=faq&cat=6&id=101&artlang=de)